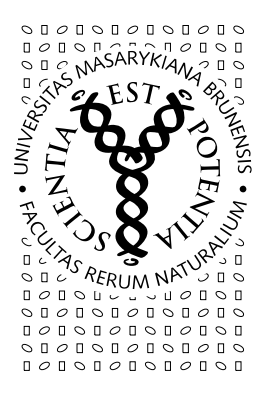

## MASARYKOVA UNIVERZITA PŘÍRODOVĚDECKÁ FAKULTA

ODDĚLENÍ PRO VÝZKUM, VÝVOJ, ZAHRANIČNÍ VZTAHY A DOKTORSKÉ STUDIUM

## Upřesnění pokynu při sběru témat DP

Vážené kolegyně, vážení kolegové,

jelikož od letošního roku vstoupil v platnost nový způsob sběru a zveřejňování témat disertačních prací přes Balíky disertačních prací v IS MU, je nutné objasnit ještě další postup k zavádění témat těchto prací.

Jak již bylo řečeno, témata disertačních prací je nutné zavést do balíku IS MU v sekci

Osobní administrativa --> Studium --> Přehled balíků s tématy/variantami --> Disertační práce z ...(obor)

Nové téma vytvoříte postupem:

Osobní administrativa --> Studium --> Rozpisy studentů --> Přehled balíků s tématy/variantami --> Disertační práce z ... (vyberte studijní obor) --> Vytvoření nového tématu/varianty

Nebo stávající téma upravíte:

Osobní administrativa --> Studium --> Rozpisy studentů --> Přehled balíků s tématy/variantami --> Disertační práce z ... (vyberte studijní obor) --> Vytvoření a úprava témat/variant --> Vyberte téma, u nějž chcete změnu provést a dejte Vybrat.

Pro zadání popisu tématu slouží dvě pole

- oficiální zadání,
- předběžné zadání.

V případě, že téma není dosud přesně zadáno, (jedná se například o okruh či předběžné zadání a zadání oficiální bude specifikováno až na začátku studia studenta), vyplňte pole "předběžné zadání" Při převodu témat na stránky sci.muni bude toto rozlišováno. Okruh lze vypsat i pro větší počet studentů, při upřesnění tématu však již musí být následně založeno téma zcela nové pro každého studenta zvlášť.

Nadále platí, že školitelé mají plnou odpovědnost a kontrolu nad seznamem a obsahem vypisovaných témat. Případné smazání témat v IS MU může provést školitel a nebo kompetentní osoba (např. pracovník stud. odd.). Na provedené úkony, jejich schválení a správnost dohlíží předsedové OR a nedostatky řeší v součinnosti se školiteli, které pak tyto opraví.

Znovu upozorňuji, že tento způsob elektronického vypisování témat v IS MU plně nahrazuje dosavadní systém sběru témat (zasílání souborů emailem na oddělení VaV).

V případě problémů při zadávání témat se obracejte na VaV nebo pak na IStechničku na adrese istech@fi.muni.cz .

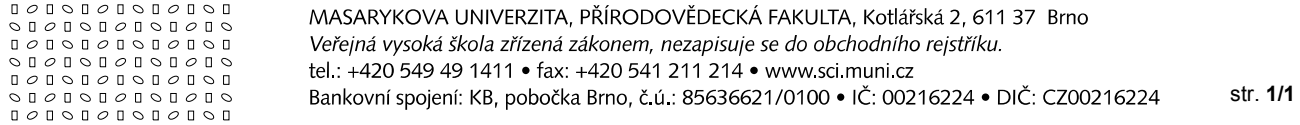